## Plugin Gantt Chart

#### Introduced in [Tiki19](https://doc.tiki.org/Tiki19)

Use this [wiki plugin](https://doc.tiki.org/Wiki+Plugins) to help you manage projects within Tiki, where project data is stored in Tiki [trackers](https://doc.tiki.org/Trackers). You will be ble to draw Gantt chart diagrams, and edit them easily to have your gantt chart updated while the project life evolve changing project details, internal deadlines, etc. Please see: [jQuery Gantt editor](https://dev.tiki.org/jQuery%20Gantt%20editor).

#### Parameters

#### Create and display a gantt graphic using tracker data Introduced in Tiki 19. Required parameters are in **bold**. [Go to the source code](https://gitlab.com/tikiwiki/tiki/-/blob/master/lib/wiki-plugins/wikiplugin_ganttchart.php) Preferences required: wikiplugin\_ganttchart

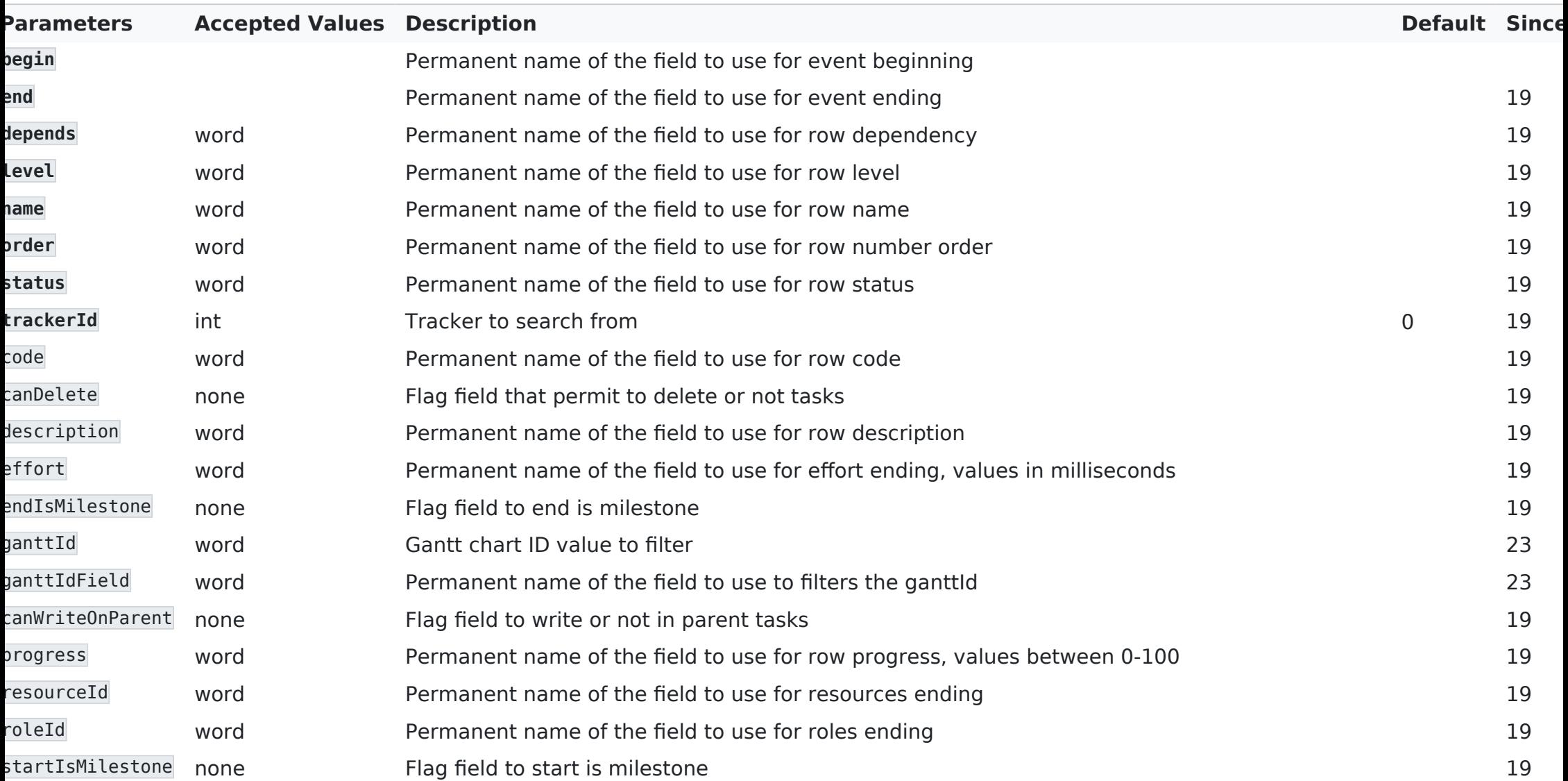

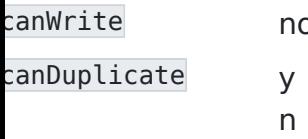

one The Flag field to write or not in tasks 19 Flag field to allow duplicate tasks and the set of the set of the set of the set of the set of the set of the set of the set of the set of the set of the set of the set of the set of the set of the set of the set of the se

#### Get Started

As mentioned above, the project data used to create the Gantt charts are stored in Tiki [trackers.](https://doc.tiki.org/Trackers) Create the Tracker with all the specific fields or use this [Profile](http://profiles.tiki.org/GanttChart) as a template, adjusting it to your own needs. Start with the Plugin Gantt Chart by adding the code to a Wiki page once you have created a tracker.

{ganttchart trackerId="1" name="trackerganttTaskName" begin="trackerganttStartDate" end="trackerganttEndDate" resourceId="trackerganttResponsible" roleId="trackerganttRole" status="trackerganttStatus" progress="trackerganttProgress" canWrite="true" canDelete="true" canWriteOnParent="true" description="trackerganttDescription" code="trackerganttCode" effort="trackerganttEffort" resourceId="trackerganttResourceId" order="trackerganttOrder" level="trackerganttLevel" depends="trackerganttDependencies"}

#### Overview

The previous code will give the result this overview:<br>←→ | ↑ ↓ | □ | ፤ ÷ | Q ® | ■ | ← | □ | □ | □ | ■ | • | save

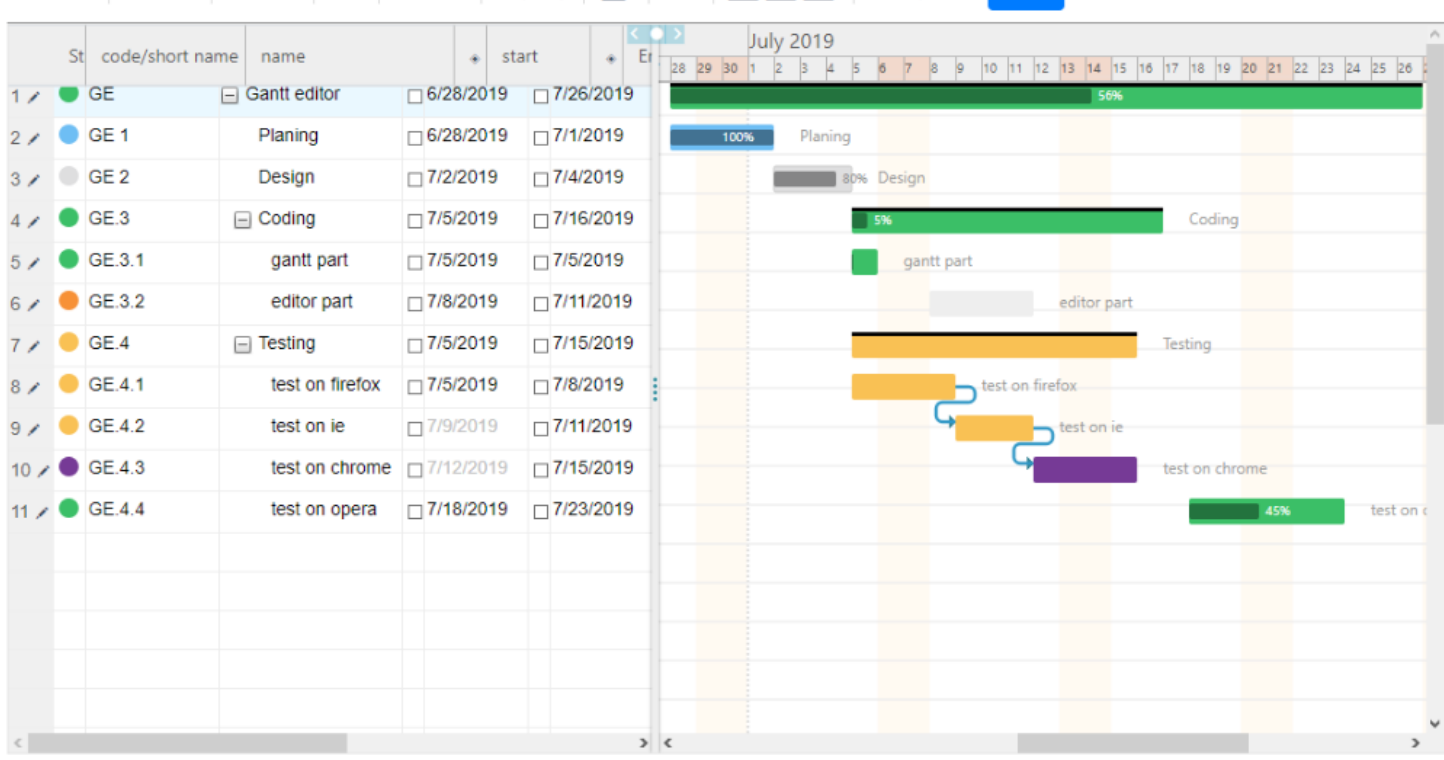

 $\Omega$ 

Click to expand

### Key Features

The Gantt Chart Plugin allows you to manage a complete project of any size, to divide it into tasks, to associate resources with each one with its role. When managing the project, you can create a task hierarchy, create dependencies between tasks, determine milestones, highlight the critical path, modify resources, change time scheduling, etc.

To quickly build Gantt charts, use the undo, redo, un-indent task, indent task, move up, move down, delete, EXPAND ALL, COLLAPSE ALL, zoom out, zoom in, Print, CRITICAL PATH, control options to handle the different task display modes, fullscreen, task status color control and the Save button.

With a simple click, set the critical path; remove a task; switch to fullscreen mode, etc.

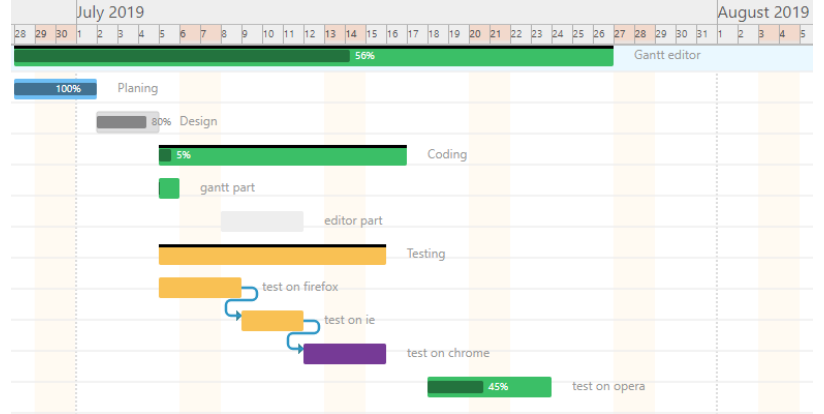

Click to expand

Organise projects into tasks linked by dependencies

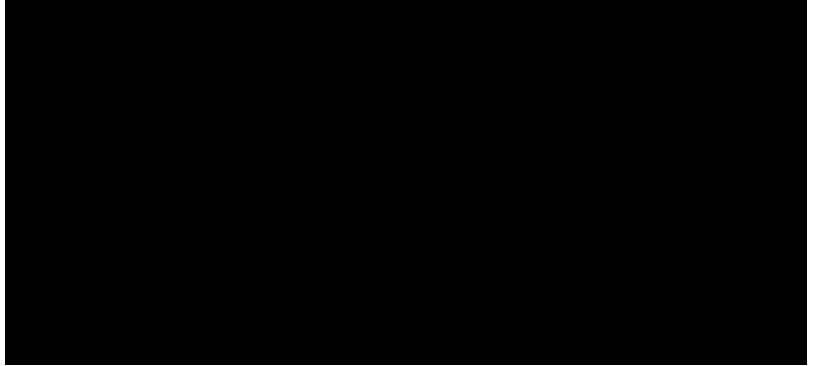

Click to expand

### Explore Plugin Gantt Chart

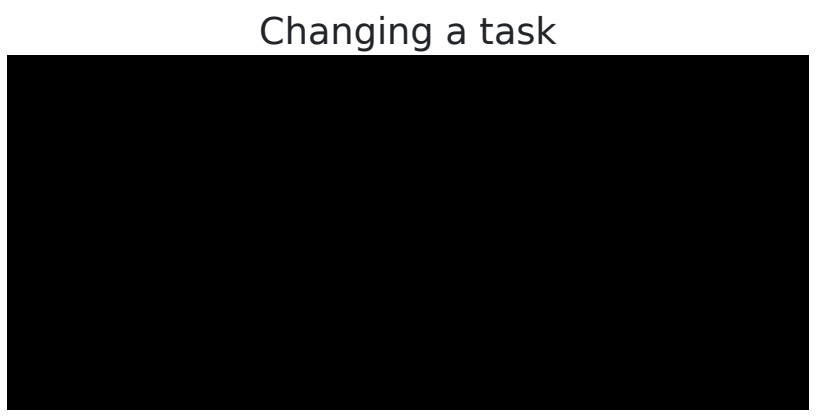

Click to expand

a few clicks change the status, code, name, start date, end date, duration or progress of the task just by clicking on t element you need to update.

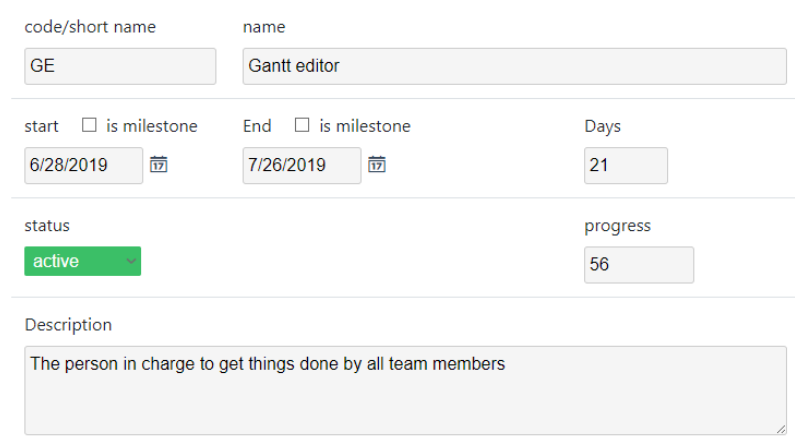

Click to expand

hen you want to modify a task, click on the edit icon or on the diagram that represents a task, a window will open Ta *Editor*, change the code, the name of the task, define milestones, add a description of the task, etc. Moving a task

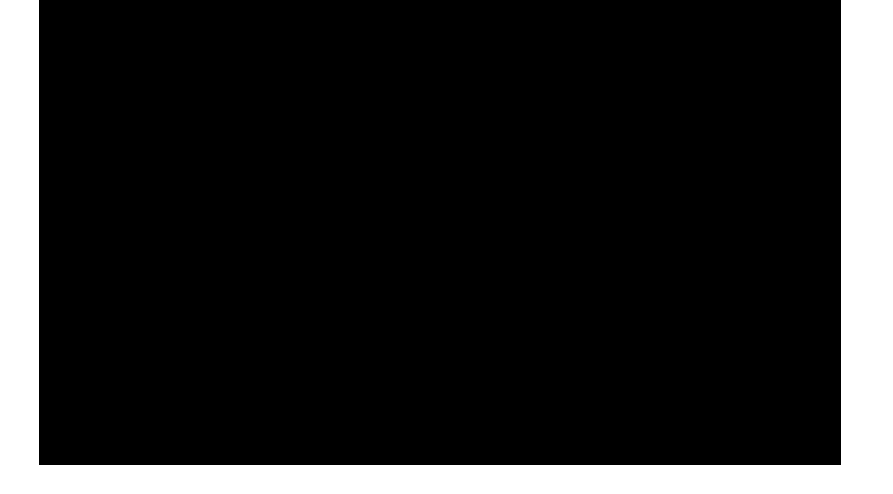

Click to expand

After editing a task, use the *«move up»* and *«move down»* controls to move a task from bottom to top or from top to bottom. Creating dependencies

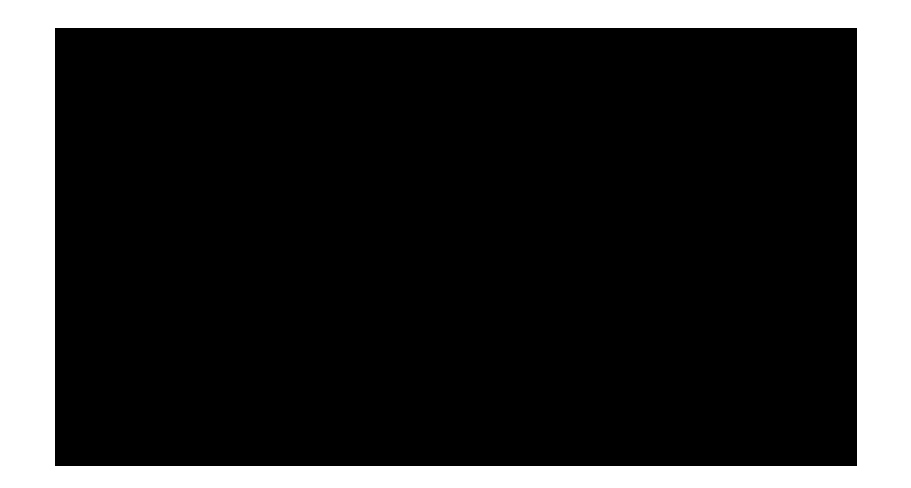

Click to expand

'ery easy to create dependencies between two or more tasks by simply dragging the mouse. Place the mouse over th graph, once the two points have been shown, select one and dragging it to another task. Changing task duration

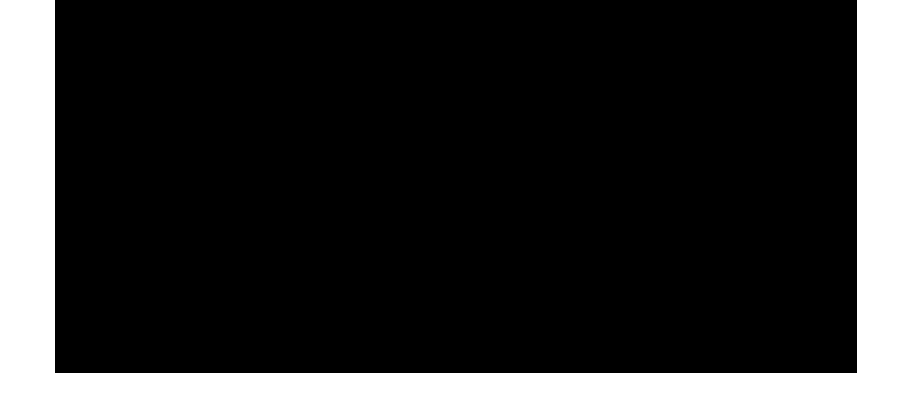

Click to expand

Easily change the duration of tasks with just a simple drag of the mouse. Adjusting the chart preview

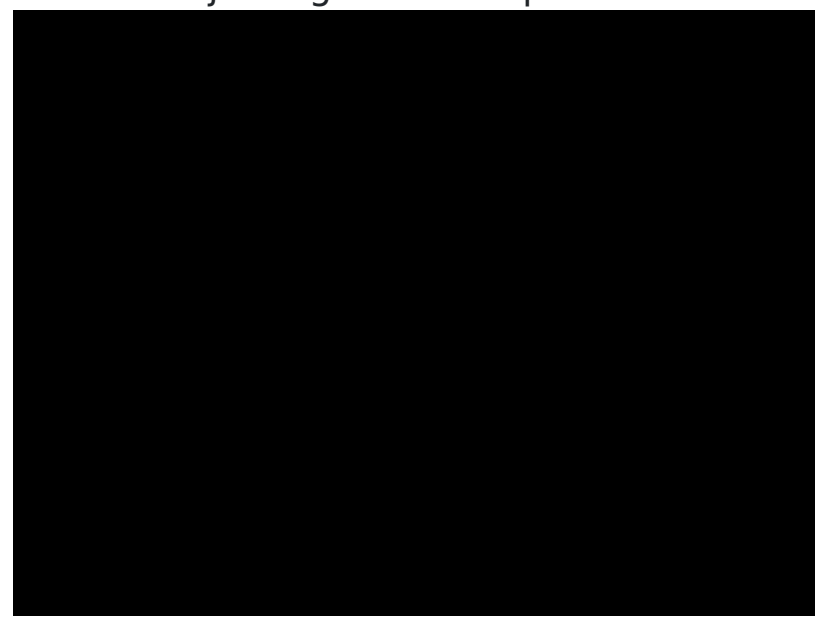

Click to expand

Adjust the zoom option to view the charts according to day, week, month, semester, and year.

## Some extra details on some fields

- $\cdot$  id: used to synch data with the server. If the id is supplied by the server it will untouched. Tasks created client side will acquire a temporary id starting with "tmp\_"
- level: it is the depth (the indentation) of a task in the Gantt structure. The root task is at level 0 (zero), its children at level 1 (one) and so on. Levels must be consistent with the project structure: you can't have a task of level  $n+1$  if you don't have a task of leve n above on the list
- start, end: are expressed in milliseconds. "start" is set to the first millisecond of the day, "end" is set to the last millisecond of the day.
- duration: is always in working days. If there are holidays on the calendar the end date will take it into account. Actually the end date is always recomputed using "start" and "duration", and it is supplied for comfort
- startIsMilestone, endIsMilestone: booleans. Once set to true, task' start/end can't move accidentally. You always can change dates directly on the task, but not by acting on children or predecessors.
- depends: a string comma delimited containing indexes of tasks on which this task depends. Multiple dependencies are supported. Only the finish-to-start dependency type is supported (other types can be workarounded by introducing intermediary brother tasks or children). It is possible to specify a "lag" in days by using a ":". E.g.: 7:3,8 means that the task will start 3 days after task 7 is completed and task 8 is

completed.

- status: this is a string representing the status of the task. Allowed statuses are: STATUS\_ACTIVE, STATUS\_DONE, STATUS\_FAILED, STATUS\_SUSPENDED, STATUS UNDEFINED. As stated before, task statuses allow to use your project like a sort of workflow: e.g.: if "task b" depends on "task a", "task b" will remain in "STATUS\_SUSPENDED" until "task a" will pass from "STATUS\_ACTIVE" to "STATUS DONE". For the complete status transition rules see below.
- progress: a number that specifies progress: 0% none 50% half way and so on. In some cases 123% can be a meaningful value for progress, so there are no constraints.

# Status transition rules (aka project workflow)

Task statuses are a key feature in this plugin.

When you close some tasks (change status to "completed") you will see how dependent tasks/children will change their status according to the following rules:

**any status-> STATUS DONE**: may activate dependent tasks, both suspended and

undefined. Will set to done all descendants.

- **STATUS FAILED -> STATUS DONE:** do nothing if not forced by hand.
- **STATUS UNDEFINED -> STATUS ACTIVE:** all children become active, if they have no dependencies.
- **STATUS SUSPENDED -> STATUS ACTIVE** : sets to active all children and their

descendants that have no inhibiting dependencies.

- **STATUS DONE -> STATUS\_ACTIVE:** all those that have dependencies must be set to suspended.
- **STATUS FAILED -> STATUS ACTIVE:** nothing happens: child statuses must be reset by hand.
- **any status-> STATUS\_SUSPENDED**: all active children and their active descendants become suspended. when not failed or forced
- **any status-> STATUS\_UNDEFINED**: all active children and their active descendants become suspended. when not failed or forced.
- **any status-> STATUS\_FAILED**: children and dependants are set to failed.

### Example

See [Sample Gantt Chart](https://doc.tiki.org/Sample+Gantt+Chart)

# Improvements in Tiki23

Added gantt items duplication within same tracker since [Tiki23](https://doc.tiki.org/Tiki23):

- Use ganttId to indicate the value to filter items;
- User ganttIdField to indicate the field perm\_name that holds the value above;
- Use canDuplicate to indicate if it can duplicate or not (both ganttId and ganttIdField need to have values)
- When duplicating items, a new ganttId is chosen and also the option to update the existing wikiplugin ganttchart to display the new duplicated items.
- $\cdot$  If user does not have permissions to create new tracker items, the duplication is not available.

# Related pages

- [Trackers](https://doc.tiki.org/Trackers)
- [jQuery Gantt editor](https://dev.tiki.org/jQuery%20Gantt%20editor)

### Related Profile

[GanttChart](http://profiles.tiki.org/GanttChart)

Aliases

- [Gantt Chart](https://doc.tiki.org/PluginGanttChart)
- [Gantt](https://doc.tiki.org/PluginGanttChart)
- [PluginGantt](https://doc.tiki.org/PluginGanttChart)
- [Plugin Gantt](https://doc.tiki.org/PluginGanttChart)
- [Plugin GanttChart](https://doc.tiki.org/PluginGanttChart)
- [Plugin Gantt Chart](https://doc.tiki.org/PluginGanttChart)